## TP easybuild

Christophe Pera Geoffroy Berret<br>FLMSN (Fédération Lyonnaise de Modélisation des Sciences Numériques) Université de Lyon

## Qu'est ce qu'easybuild

- Compilation et installation automatique
	- − Gestion automatique des dependances.
	- − Gestion automatique des modules(Tcl or Lua syntax)
- Traces complètes (logs) des opérations
- Achives des builds
- Configurables par des fichiers, les variables d'environnement, la ligne de commande
- Extensible et dynamique (easyblocks, toolchains, etc)

## Qu'est ce qu'easybuild

- Une interface uniforme
- Automatise les taches repetitives ...
- Offre une pile logiciel coherente
- Expertises pour les logiciels HPC
- EasyBuild 3.6.0 supports 1477 different software packages (incl. toolchains, bundles):
	- <sup>−</sup> [http://easybuild.readthedocs.io/en/latest/version-](http://easybuild.readthedocs.io/en/latest/version-specific/Supported_software.html) specific/Supported\_software.html
	- − compilers: GCC,Intel, Clang, PGI, IBM XL, Cray
	- − MPI libraries:OpenMPI, Intel MPI, MPICH, MPICH2, MVAPICH2,

BLAS/LAPACK libraries:Intel MKL OpenBLAS

## **Terminologie**

- Le framwork EasyBuild
	- − core of EasyBuild: Python modules& packages
	- − Offre les fonctions de compilaiton et d'installation
- easyblock
	- <sup>−</sup> Un module python « buildscript », 'plugin' pour le framework
	- − Implements une procedure generique pour la compilation, l'installation, … du logiciel.
- Easyconfig (\*.eb): specifie les parammetres de la géneration du logiciel; software name/version, compiler toolchain, etc.
- (compiler) toolchain: defini le compiliateur et les librairies necessaires (MPI, BLAS/LAPACK, ...)

## Pre-requis

- Orienté Linux x86\_64HPCsystems
- Distibutions RedHat-based (CentOS, SL, ...), ou Debian et SuSE (ou leurs derivés)
- Peut fonctionner sur macOS ….
- Support basique pour Windows … mais est ce necessaire ?
- Des evolutions pour supporter AARCH64 (ARM) et PowerLinux
- Python 2.6 ou version ulterieureormore incl. setuptools (pas de support Python 3)
- Compilateur CC++ system (bootstrap)
- Un logiciel « module » (Lmod is highly

## Installation

# download bootstrap script from # https://raw.github.com/hpcugent/easybuild- framework/develop/easybuild/scripts/bootstrap\_eb.py \$ python bootstrap eb.py \$PREFIX \$ module use \$PREFIX/modules/all \$ module load EasyBuild

### Quelques dépendances (exemple Centos 7.4):

- <sup>−</sup> python-setuptools GitPython pysvn graphviz Lmod bzip2 patch gcc g++ unzip ...
- − Pour openmpi : Libibverbs-devel
- − Pour Python : openssl-devel

## **Configuration**

- 
- Des fichiers : key-value lines, text files (e.g., prefix=/tmp ) Des variables d'environnement (e.g., \$EASYBUILD\_PREFIX set to /tmp)
- Des paramètres de ligne de commande (e.g., --prefix=/tmp )

```
EASYBUILD PREFIX=/tmp eb --buildpath /dev/shm --show-config
S
 Current EasyBuild configuration
#(C: command line argument, D: default value, E: environment variable, F: configuration file)
#buildpath
              (C) = /dev/shminstallpath
              (E) = /tmppackagepath (E) = /tmp/packagesprefix
              (E) = /tmprepositorypath (E) = /tmp/ebfiles repo
              (D) = /Users/kehoste/work/easybuild-easyconfigs/easybuild/easyconfigs
robot-paths
              (E) = /tmp/sourcessourcepath
```
Modern Scientific Software Management using EasyBuild & co - PRACE-VI-SEEM 2017 Spring School Kenneth Hoste (HPC-UGent) April 25th 2017 - The Cyprus Institute

## Le process ...

#### EasyBuild performs a step-wise installation procedure for each software

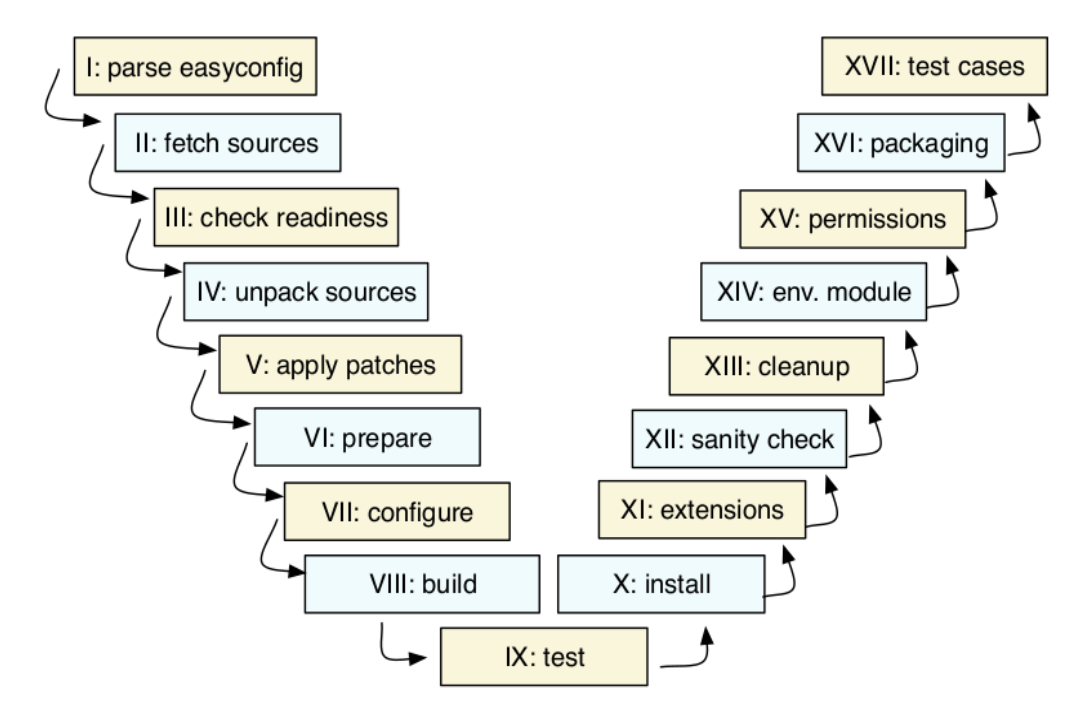

- download sources (best effort)
- set up build directory & environment
	- unpack sources (& apply patches)
	- load modules for toolchain & deps
	- define toolchain-related envivars  $(SCC, SCFLAGS, ...)$
- configure, build, (test), install, (extensions)
- perform a simple sanity check on installation
- generate module file

#### each step can be customised via easyconfig parameters or an easyblock

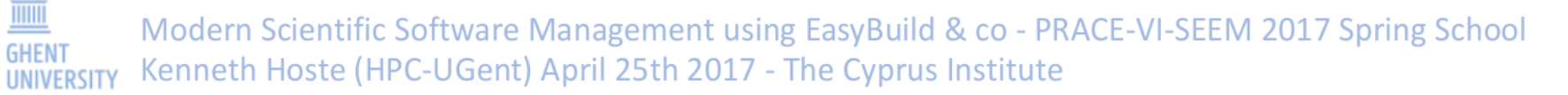

## Easyconfig

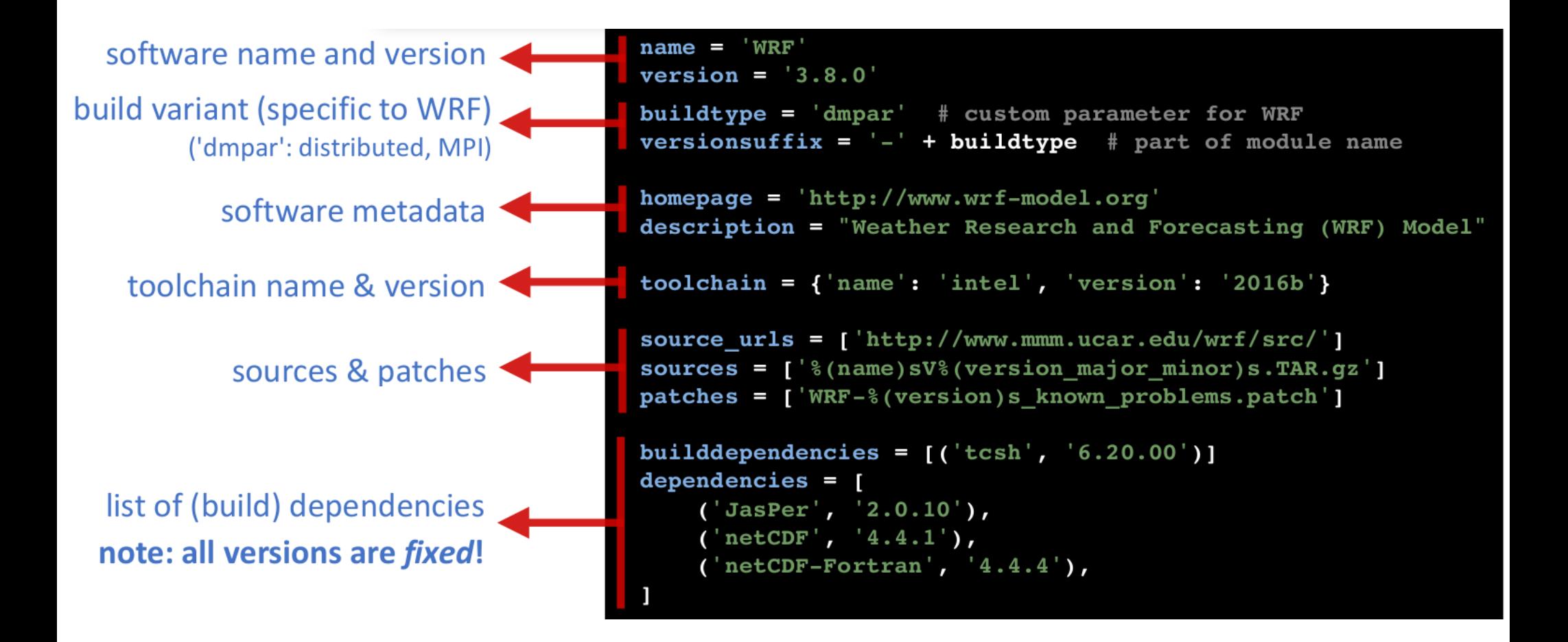

# Easyblock : règles de build génériques

• ConfigureMake<br>standard ' ./configure ' - ' make ' - ' make install ' installation procedure<br>• CMakeMake<br>Presque comme ConfigureMake, mais basé sur CMake pour la configuration

• PythonPackage<br>
Installe des paquets Python (' python setup.py install ', ' pip install ', ...)<br>
• MakeCp<br>
Pour les configuration non standard, build basé sur ' make ', realise les installation par copie de binaires et librairies

• Tarball

extrait les archives et copie

• Binary

execute un code binaire pour l'installation

## Usages

- Utiliser la collection de logiciel déjà intégrée dans Easybuild
- Étendre et ajouter un nouveau logiciel, une nouvelle version, ...

## Intégrer un nouveau logiciel : idées

- Définir les paramètres easyconfig pour spécifier l'installation (on peut se baser sur un fichier .eb existant)
- Pour un modification de toolchain, essayer eb try-\*
	- <sup>−</sup> Pour une version logiciel differente: --try-software- version
	- <sup>−</sup> Pour une version de toolchain differente : --try- toolchain
	- − --try-\* options prennent en compte --robot
- Pour un nouvelle procédure standard d'installation, réutiliser un easyblock existant doit etre réutiliser
	- P itle film

## Les toolchains

- [http://easybuild.readthedocs.io/en/latest/Comm](http://easybuild.readthedocs.io/en/latest/Common-toolchains.html) on-toolchains.html
- intel et foss toolchains sont les plus utilisés.
- Mise à jour semestrielle ( 2016b , 2017a , ...)
- Les versions « stables
	- − foss/2017a
		- binutils 2.27, GCC 6.3.0, OpenMPI 2.0.2, OpenBLAS 0.2.19, LAPACK 3.7.0, FFTW 3.3.6
	- − intel/2017a
		- $\bullet$  binutils 2.27 + GCC 6.3.0 as base
		- version 2017.1.132 du compilateurs Intel , MPI et Intel MKL
- Les dernières versions : foss/2018a et /

## Template de nommage<br>des modules

- eb --avail-module-naming-schemes
- On peut choisir/imposer ses regles via -- module-naming-scheme
- default: EasyBuildMNS (<name>/<version>-<br>
<toolchain>-<versionsuffix>)

#### Exemple : modèle hiérarchique

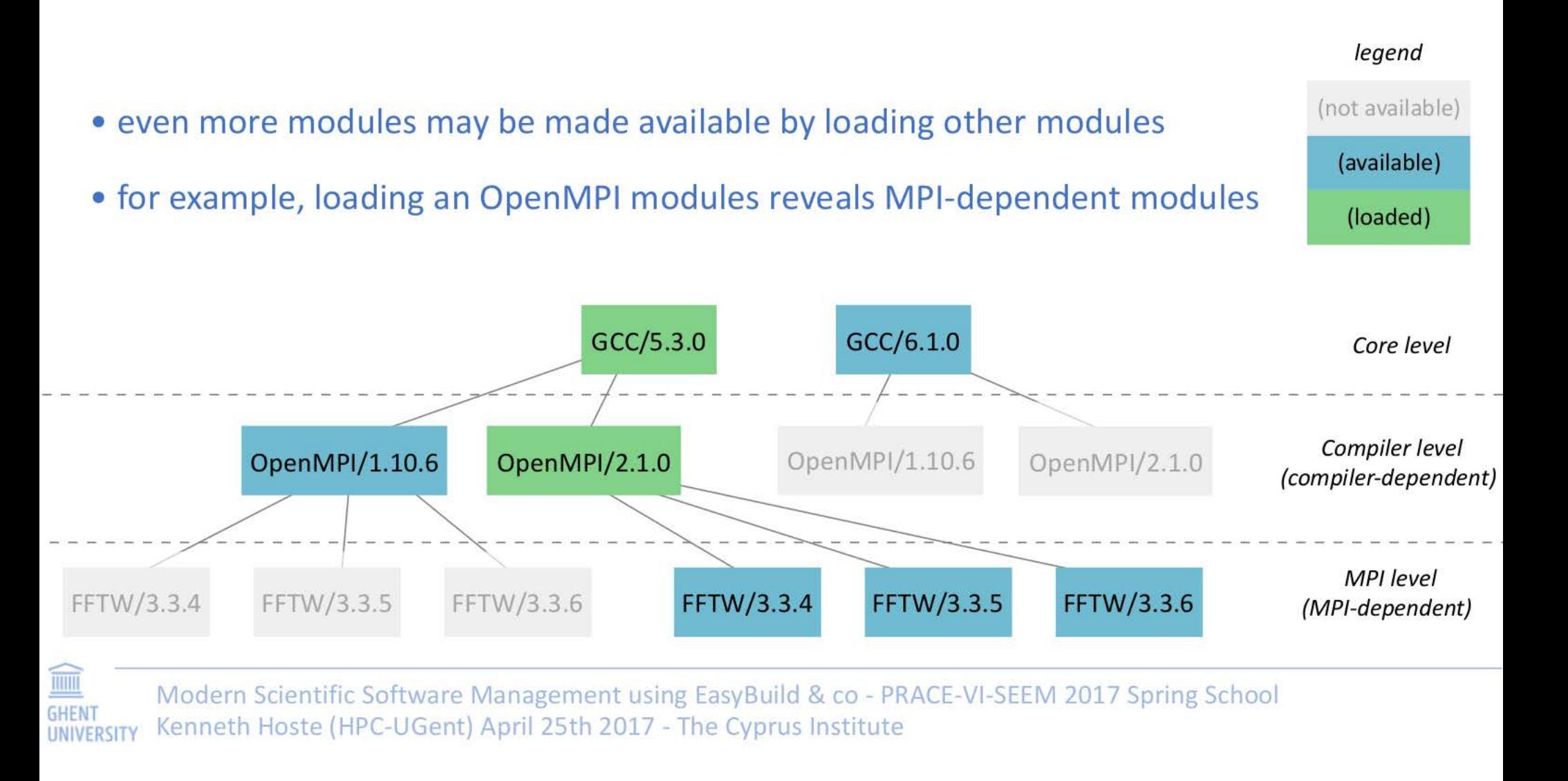

## Difficultés

- EasyBuild est un ensemble de contributions non parfaites (pas de validation stricte comme pour des paquets de distribution)
- Les difficultés rencontrées frequement sont :
	- − failure to download source tarballs/installation files (solution : gerer son propre depot … ou recuperer l'archive manuellement et la stocker dans le rep sources)
	- − build failures de logicie:w
	- − ls anciens sur des systèmes recents.
		- Ne pas utiliser la nouvelle version
		- Consulter l'expert par l'interface « google »
	- − Dépeenandeences manquantes dans la specification de easybuildr

## Difficultés … ?

- Multiples versions d'une même logiciel.
- Logiciel de version identique avec des dépendances différentes.
- Le choix de la toolchain et sa compatibilité avec les logiciels souhaités.
- Les dépendances riches qui imposent des temps de « build » très long.
- Difficultés d'organisations, de gestion des logiciels par rapport aux toolchains, versions, instructions (illegal instructions si matériels hétérogènes, compilation partielle insidieuse en fonction des specifications/dépendances comme pour python …).

### Gcc-4.7.2.eb

name = "GCC" version  $=$  '4.7.2'

homepage = 'http://gcc.gnu.org/'

description = "The GNU Compiler Collection includes front ends for C, C++, Objective-C, Fortran,

Java, and Ada, as well as libraries for these languages (libstdc++, libgcj,...)."

toolchain = {'name':'dummy', 'version': 'dummy'}

# Intgration GitHub, aide et<br>Contribution

- Intégration d'outils et de commande pour contribuer via github au projet easybuild
	- − Eb --new-pr file.eb
	- − Eb –from-pr
	- − Eb –check-pr
- EasyBuild wiki pour les tutoriaux & guidelines:
	- − https://github.com/hpcugent/easybuild/wiki/Contribu ting-back
	- <sup>−</sup> https://github.com/hpcugent/easybuild/wiki/Policy- for-easyconfig-pull-requests

## TP – environnement de travail

- PC personnel (OS linux + connexion internet + python,  $qcc/q++$ )
- Serveurs de test (FLMSN)
	- − Cluster de test centos7, slurm 17.11, ivybridge
	- − Compte formation : ust4hpc[1-20]
	- − Nœud de login : p2chpd-login0.univ-lyon1.fr
	- − ATTENTION : home user en NFS … VOUS DEVEZ ABSOLUMENT TRAVAILLER DANS /tmp

## Bootstrap … 48s ...

#!/bin/sh

- yum -y install python-setuptools GitPython pysvn graphviz Lmod
- yum -y install libibverbs-devel
- PREFIX X86 64=/tmp/eb ust4hpc
- mkdir -p \${PREFIX\_X86\_64}
- cd \${PREFIX\_X86\_64}
- curl -O
	- https://raw.githubusercontent.com/hpcugent/eas
	- framework/develop/easybuild/scripts/bootstrap eb.py

## Usage élémentaire

- http://easybuild.readthedocs.org/en/latest/Using\_t he\_EasyBuild\_command\_line.html
- On specifie nom/versiondu logiciel et toolchain avec la commande 'eb'
- On utilise le nom complet du fichier easyconfig:
	- − eb GCC-4.9.2.eb Clang-3.6.0-GCC-4.9.2.eb
- Ou un repertoire local ou sont localisés les fichiers easyconfig:
	- − eb \$HOME/myeasyconfigs
- Ou en utilisant la ligne de commande:
	- − eb --software-name=GCC
- --robot/-r: dependency resolution, --debug/-d:

## Workflow élémentaire

http://easybuild.readthedocs.org/en/latest/Typical \_workflow\_example\_with\_WRF.html

- Recherche de l'existence d'un logiciel dans l'existant(case-insensitive):
	- − eb -S hpl
- Recuperer le nom identifiant le logiciel, la version et la toolchain souhaité, etc.
- Verifier et tester le build (dry run):

− eb HPL-2.2-foss-2018a.eb -D

 Activer les logs debug et la résolution de dépendance ('robot' mode):

− eb HPL-2.2-foss-2018a.eb -dr

## Test de l'environnement

[ust4hpc-001@node001 ~]\$ echo "export ASYBUILD\_PREFIX=\"/dir1/dir2\" ~/.basrc [ust4hpc-001@node001 ~]\$ echo "module use \${EASYBUILD\_PREFIX}/modules/all [ust4hpc-001@node001 ~]\$source ~/.bashrc [ust4hpc-001@node001 ~]\$module load EasyBuild [ust4hpc-001@node001 ~]\$eb –version [ust4hpc-001@node001 ~]\$module av [ust4hpc-001@node001 ~]\$module list [ust4hpc-001@node001 ~]\$eb --list-easyblocks [ust4hpc-001@node001 ~]\$eb –ist-toolchains  $[ust4hpc-001@node001 \sim]$ \$eb --dep-graph=depgraph.png ... [ust4hpc-001@node001 ~]\$eb GCC-4.9.2.eb Clang-3.6.0-GCC-4.9.2.eb -Dr

### Une première installation M4 quelques minutes ….

[ust4hpc-001@node001 ~]\$ eb -S "^M4" ….

M4-1.4.17 eb

[ust4hpc-001@node001 ~]\$ eb M4-1.4.17.eb -Dr

=> liste 0 dépendances ...

[ust4hpc-001@node001 ~]\$ eb M4-1.4.17.eb

[ust4hpc-001@node001 ~]\$eb M4-1.4.17.eb -f

### à consulter : les traces du terminal, les logs du build, le fichier, M4-<br>1.4.17.eb .

[ust4hpc-001@node001 ~]\$ eb M4-1.4.17.eb -f == temporary log file in case of crash /tmp/eb-EgQ\_sz/easybuild-qrVUfh.log<br>== processing EasyBuild easyconfig<br>/tmp/eb\_ust4hpc/software/EasyBuild/3.6.0/lib/python2.7/sitepackages/easybuild\_easyconfigs-3.6.0-py2.7.egg/easybuild/easyconfigs/m/M4/M4-<br>1.4.17.eb  $==$  building and installing M4/1.4.17...  $==$  fetching files... == creating build dir, resetting environment...  $==$  unpacking...  $==$  patching...  $==$  preparing... == configuring...  $==$  building...  $==$  testing...  $==$  installing... == taking care of extensions... == postprocessing... == sanity checking... == cleaning up... == creating module...  $==$  permissions... == packaging... == COMPLETED: Installation ended successfully  $=$  Results of the build can be found in the log file(s) /tmp/eb\_ust4hpc/software/M4/1.4.17/easybuild/easybuild-M4-1.4.17- 20180516.121201.log == Build succeeded for 1 out of 1 == Temporary log file(s) /tmp/eb-EgQ\_sz/easybuild-qrVUfh.log\* have been removed.<br>== Temporary directory /tmp/eb-EgQ\_sz has been removed.<br>[ust4hpc-001@node001 ~]\$

## Installation R foss 2017 …. 5h

[ust4hpc@node002 ~]\$ module use /tmp/eb\_ust4hpc/modules/ all/ tools/ [ust4hpc@node002 ~]\$ module use /tmp/eb\_ust4hpc/modules/all

[ust4hpc@node002 ~]\$ module load EasyBuild

[ust4hpc@node002 ~]\$ export EASYBUILD\_PREFIX=/tmp/eb\_ust4hpc/

[ust4hpc@no de002 ~]\$ echo "export EASYBUILD\_PREFIX=/tmp/eb\_ust4hpc/" >> ~/.bashrc [ust4hpc@node002 ~]\$ echo "module use /tmp/eb\_ust4hpc/modules/all" >>  $\sim$ / bashrc [ust4hpc@node002 ~]\$ echo "module load EasyBuild" >> ~/.bashrc

[ust4hpc@node002 ~]\$ time eb R-3.4.3-foss-2017b-X11-20171023.eb -r

………….. on va éviter de le faire ……. mais plutôt tester

[ust4hpc@node002 ~]\$ time eb R-3.4.3-foss-2017b-X11-20171023.eb -r -Dr

===> liste 80 dépendances ...

# R et openmpi … (on triche)

- Reutiliser les pre-installations dans /tmp/eb\_ust4hpc
	- − Module purge
	- − module use /tmp/eb\_ust4hpc/modules/all
	- − Export EASYBUILD\_PREFIX=/tmp/eb\_\${USER}
	- − module use /tmp/eb\_\${USER}/modules/all
- La suite, Tp singularity partie exercice sur R et mpi.

## Quelques références ...

- Présentations :
	- − https://fosdem.org/2018/schedule/event/contributor\_automation/attachments/slid [es/2272/export/events/attachments/contributor\\_automation/slides/2272/simplifyin](https://fosdem.org/2018/schedule/event/contributor_automation/attachments/slides/2272/export/events/attachments/contributor_automation/slides/2272/simplifying_the_contribution_process_fosdem18.pdf) g\_the\_contribution\_process\_fosdem18.pdf
	- − [http://users.ugent.be/~kehoste/EasyBuild\\_20170425\\_PRACE\\_Spring\\_School.pd](http://users.ugent.be/%7Ekehoste/EasyBuild_20170425_PRACE_Spring_School.pdf) f
- website:
	- − http://hpcugent.github.io/easybuild/
- documentation:
	- − [http://easybuild.readthedocs.io](http://easybuild.readthedocs.io/)
- Cheat sheet :
	- − http://linksceem.cyi.ac.cy/ls2/images/stories/HPCBIOS\_cheatsheet.pdf